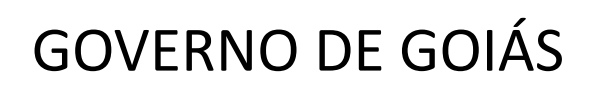

## MANUAL DE USO DO PORTAL DE DADOS ABERTOS

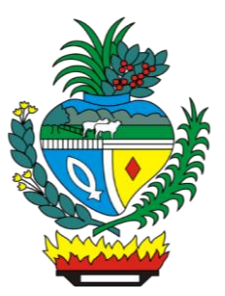

### NOMENCLATURAS DO PORTAL DE DADOS ABERTOS

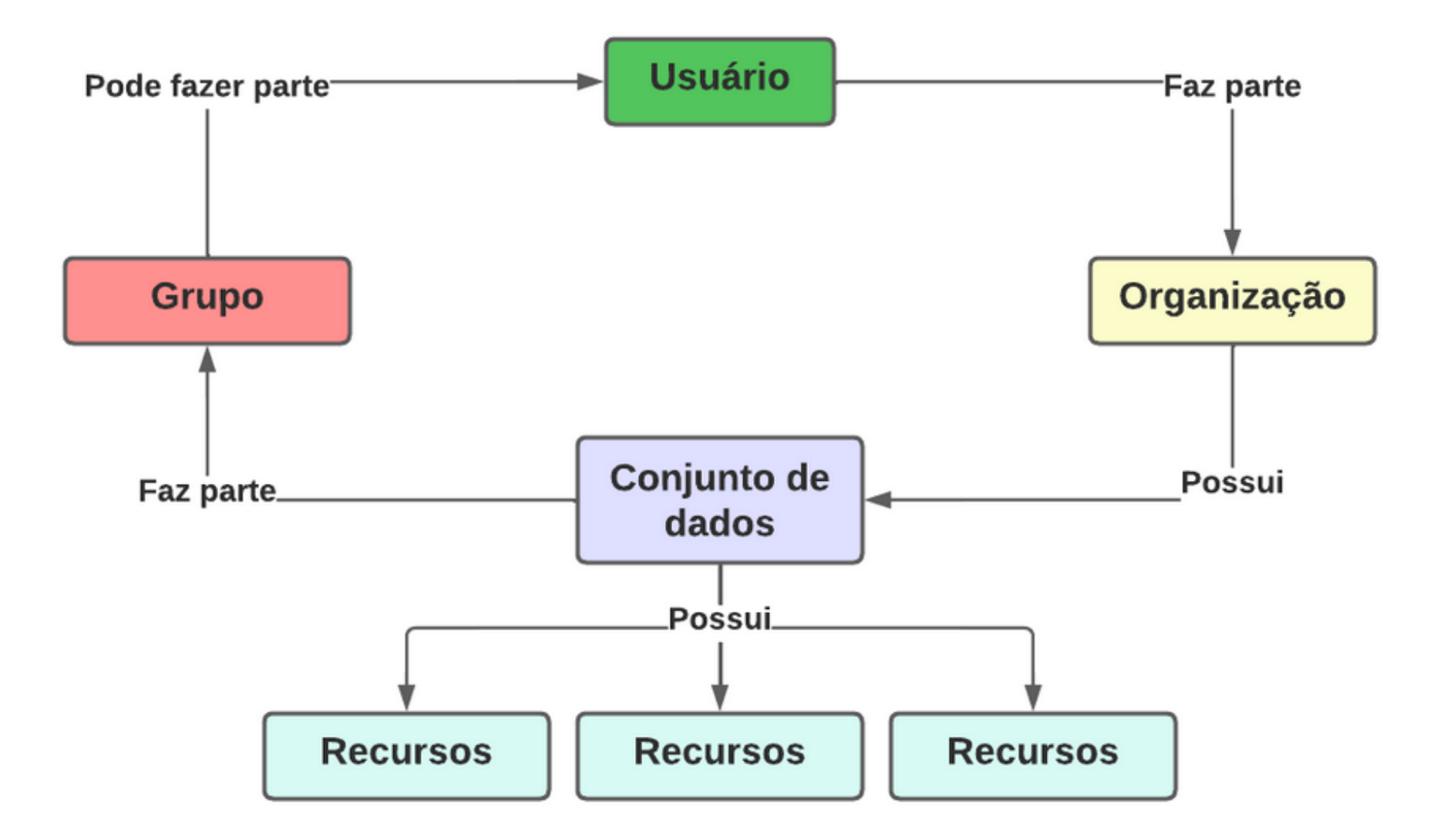

- **Conjunto de dados:** Está ligado à uma organização e dentro deles podem haver vários recursos.
- **Grupo:** Área para gerenciar coleções de conjuntos de dados, podendo ser utilizado para agrupar dados de diferentes órgãos de uma temática particular.
- **Organização:** Representa as Secretarias de Estado e entidades do Estado de Goiás – em nosso caso a organização será a CGE-GO. As permissões de acesso dos usuários são determinadas pelas organizações e cada organização reúne vários conjuntos de dados.
- **Recursos:** São arquivos, atualizados em uma frequência prédeterminada.
- **Usuário:** Existem três tipos administradores, editores e membros. Os mantenedores devem se registrar como editores, assim terão autorização para publicar e editar conjunto de dados.

# COMO EXIBIR BASES DE DADOS NO EXCEL?

#### 1) Na barra de ferramentas, selecione a opção "Dados" > "Obter Dados" > "De Arquivo" > "De Text/CSV".

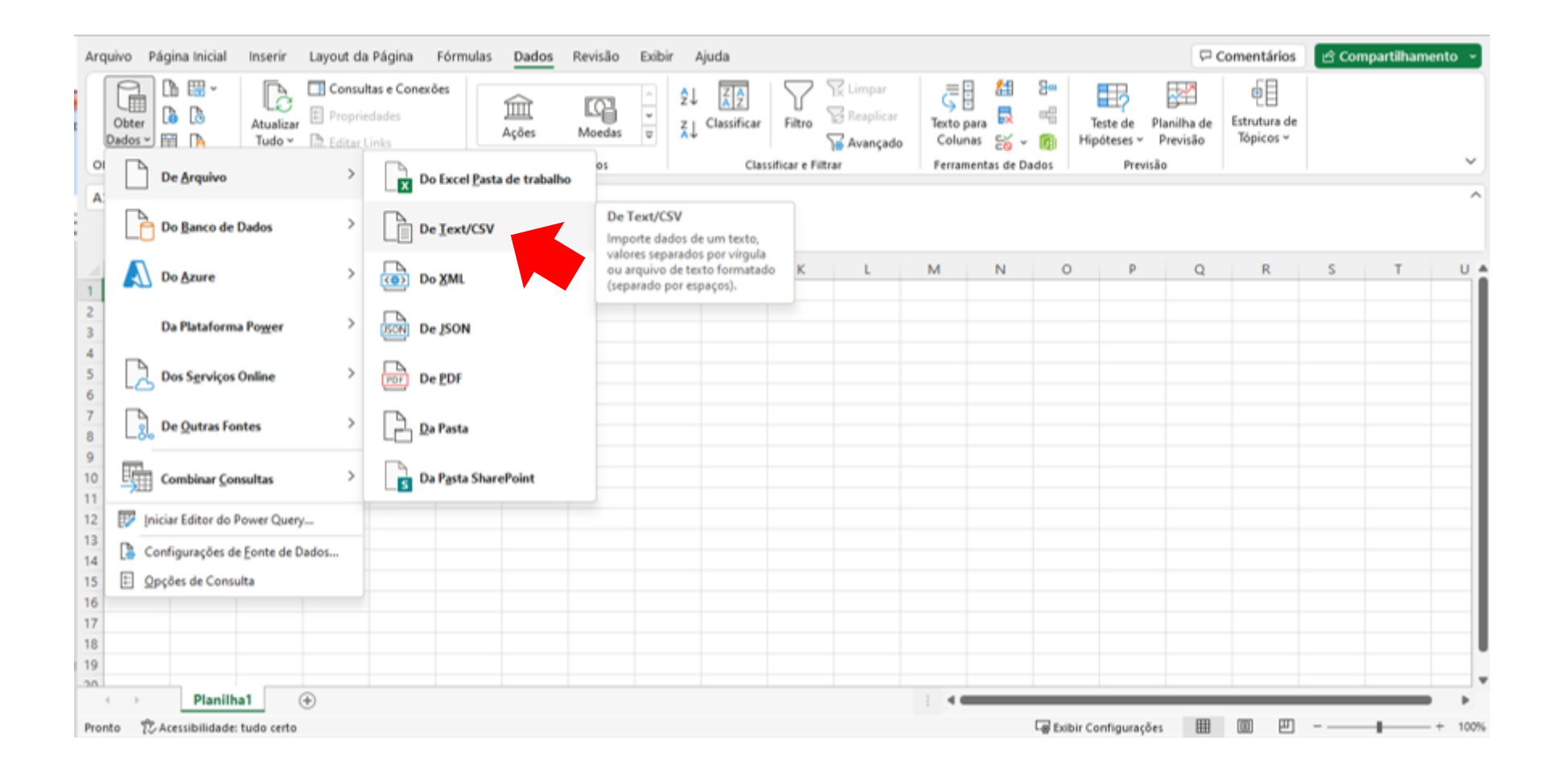

2) Localizar o arquivo que irá ser importado. Atenção para a opção "Arquivos do tipo" na lateral direita, que deve estar marcada como "Todos os arquivos" ou "Arquivos de texto".

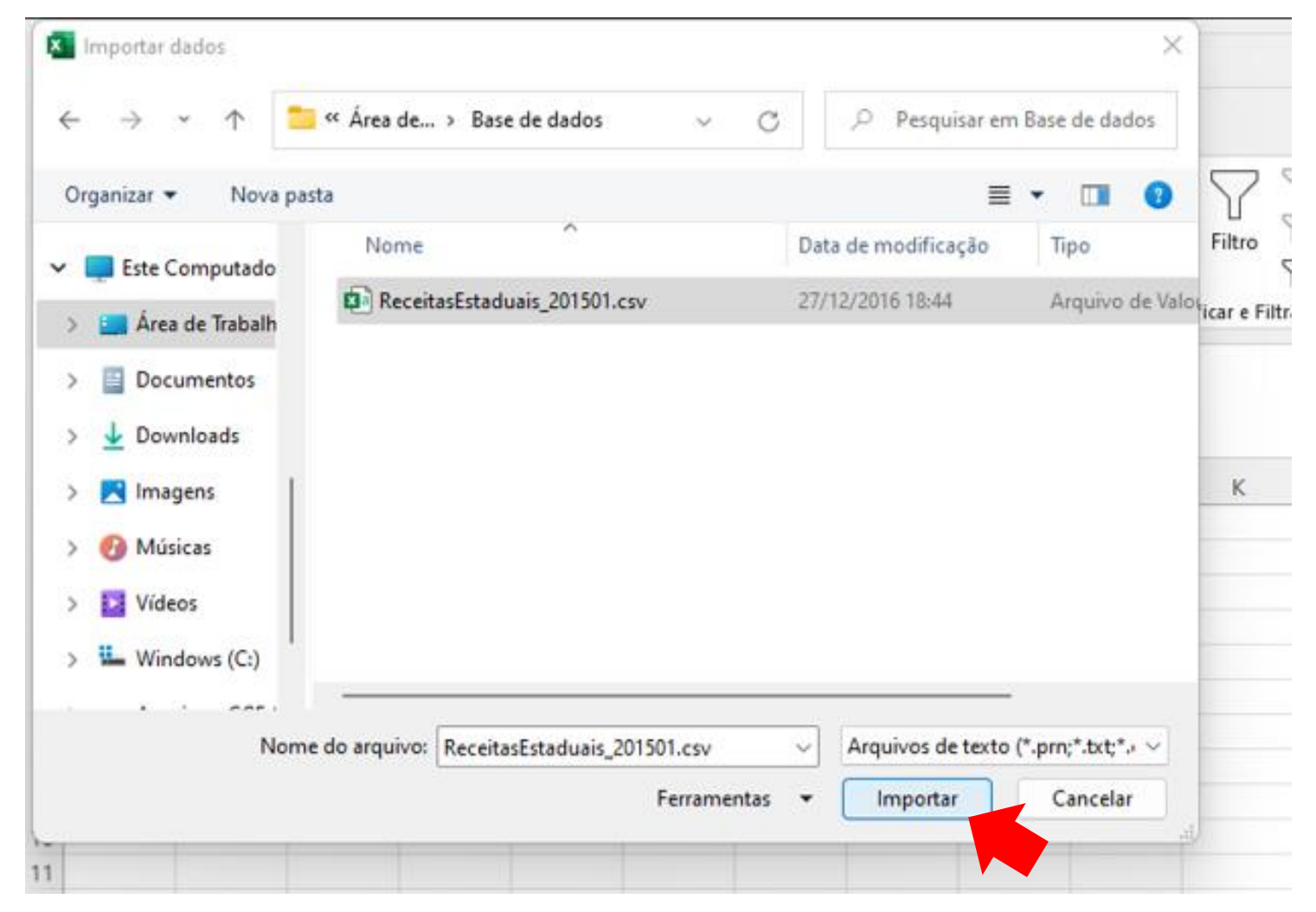

#### 3) Selecione como "Origem do Arquivo" a opção "Unicode (UTF-8)", e como "Delimitador" a opção "Vírgula".

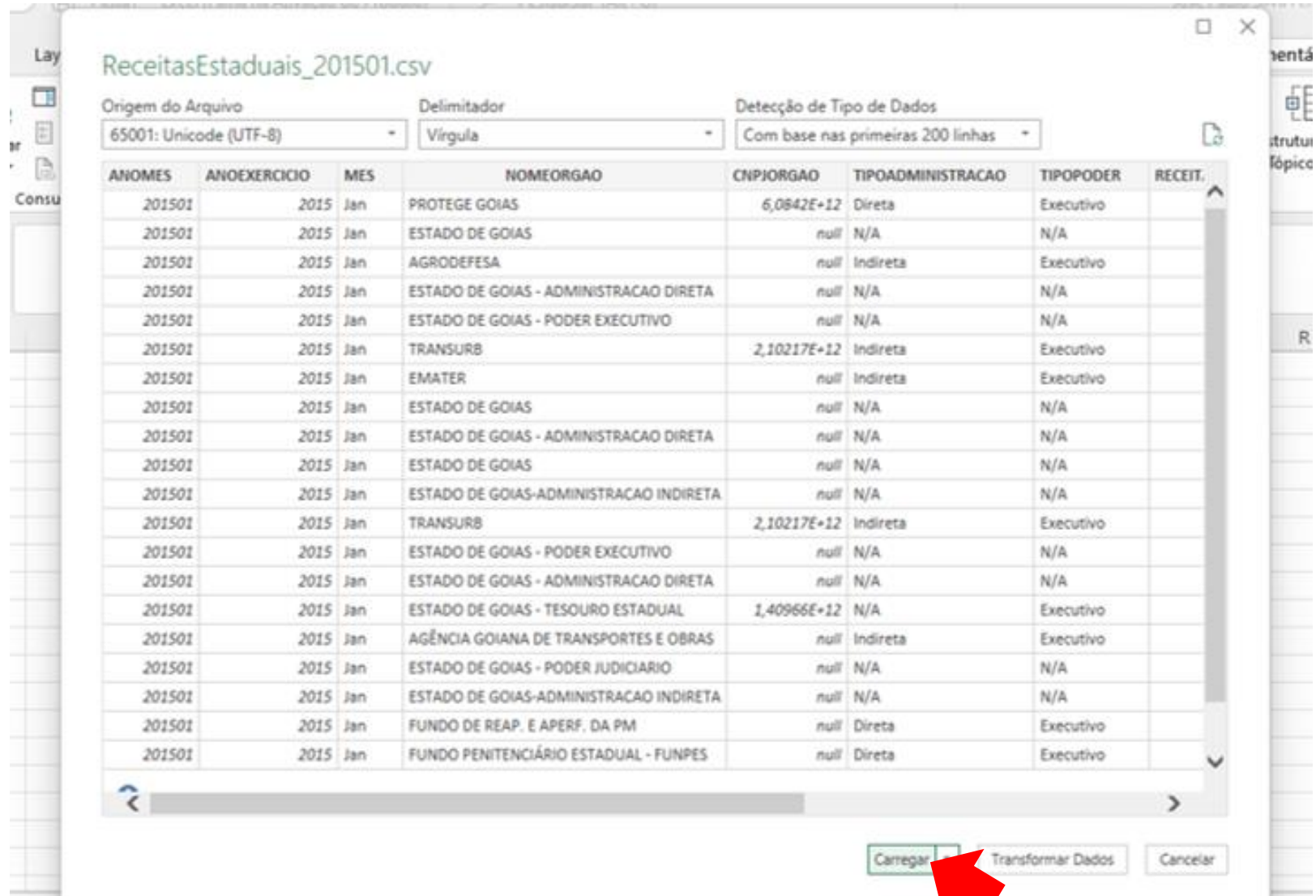

#### 4) O resultado é uma tabela com os atributos organizados por coluna, conforme abaixo:

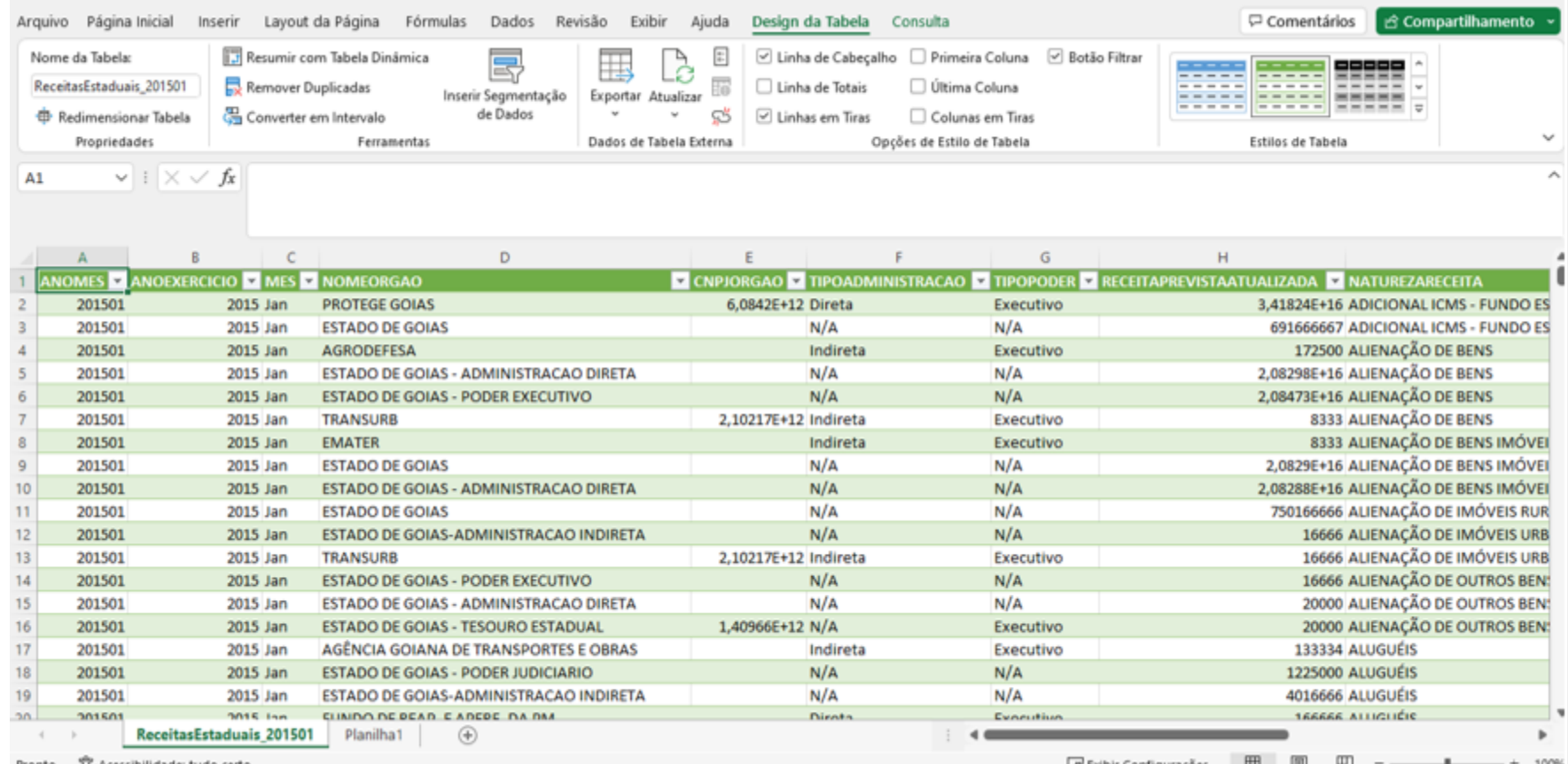

Pronto 1. Acessibilidade: tudo certo

 $+ 100%$ 

Em caso de ainda persistirem dúvidas sobre o uso do serviço, entre em contato com a Superintendência de Governo Aberto, através do telefone (62) 3201-5369.

**Obrigado por utilizar o Portal de Dados Abertos do Estado de Goiás!**